## **Hira 3D Viewer のインストール(Windows 上)**

Hira 3D Viewer は,3 次元オブジェクトのファイル形式である **Wavefront OBJ, STL, 3ds, dxf, gts のファイルを簡単に表示できる**ビューワ.

謝辞:ここで紹介しているソフトウエアの作者に感謝します.

- ① hiramine.com の ウェブページを開く http://www.hiramine.com/software/index.html
- ② 「**Hira 3d Viewer**」をクリック.

③ 「**ダウンロード**」をクリック.

④ ダウンロードしたいのでクリックする.

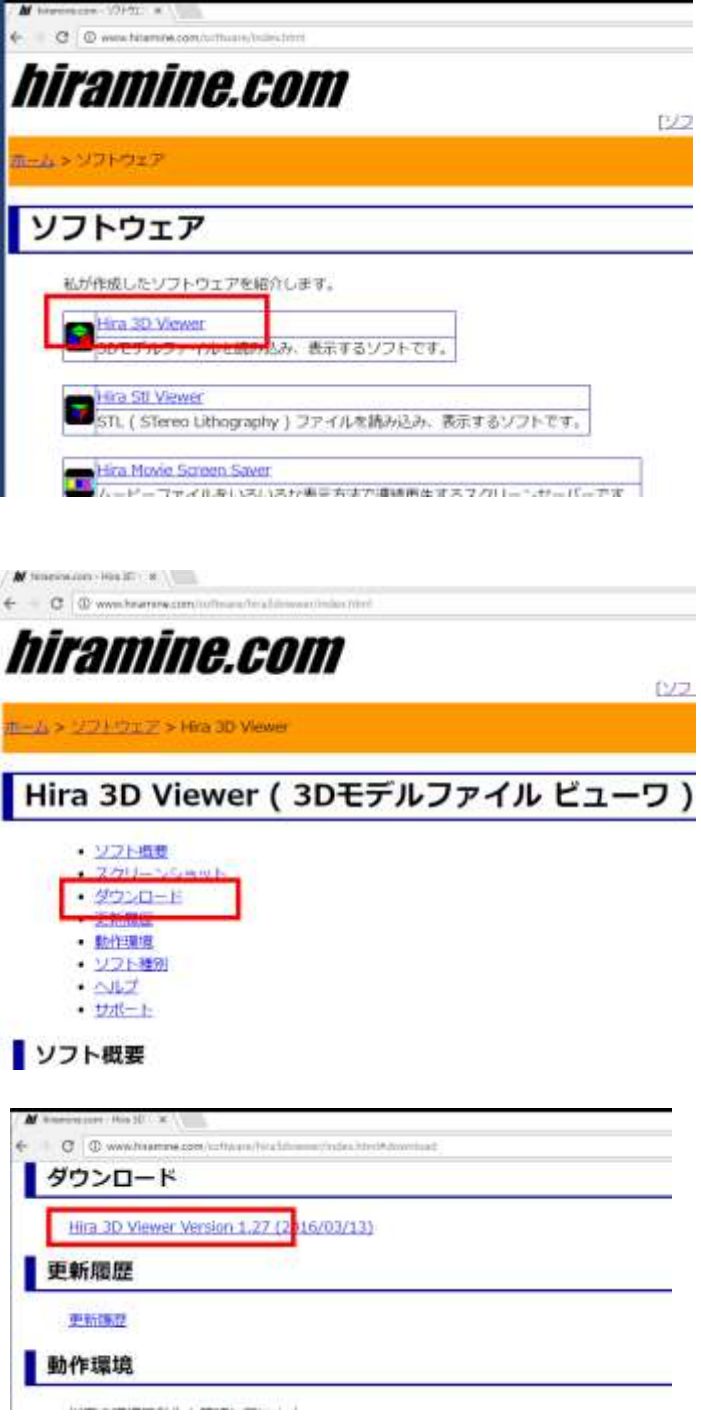

⑤ .zip ファイルがダウンロードされる.

ファイル名(N): Hira3DViewer127.zip ファイルの種類(T): ZIP ファイル

⑥ ダウンロードした .zip ファイルを展開(解凍) する